# **Oracle Retail Order Broker**

Installation Upgrade Guide

Release 19.1.1

**June 2020**

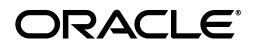

Oracle Retail Order Broker Installation Upgrade Guide, Release 19.1.1

Copyright © 2020, Oracle and/or its affiliates. All rights reserved.

This software and related documentation are provided under a license agreement containing restrictions on use and disclosure and are protected by intellectual property laws. Except as expressly permitted in your license agreement or allowed by law, you may not use, copy, reproduce, translate, broadcast, modify, license, transmit, distribute, exhibit, perform, publish, or display any part, in any form, or by any means. Reverse engineering, disassembly, or decompilation of this software, unless required by law for interoperability, is prohibited.

The information contained herein is subject to change without notice and is not warranted to be error-free. If you find any errors, please report them to us in writing.

If this software or related documentation is delivered to the U.S. Government or anyone licensing it on behalf of the U.S. Government, then the following notice is applicable:

U.S. GOVERNMENT END USERS: Oracle programs, including any operating system, integrated software, any programs installed on the hardware, and/or documentation, delivered to U.S. Government end users are "commercial computer software" pursuant to the applicable Federal Acquisition Regulation and agency-specific supplemental regulations. As such, use, duplication, disclosure, modification, and adaptation of the programs, including any operating system, integrated software, any programs installed on the hardware, and/or documentation, shall be subject to license terms and license restrictions applicable to the programs. No other rights are granted to the U.S. Government.

This software or hardware is developed for general use in a variety of information management applications. It is not developed or intended for use in any inherently dangerous applications, including applications that may create a risk of personal injury. If you use this software or hardware in dangerous applications, then you shall be responsible to take all appropriate fail-safe, backup, redundancy, and other measures to ensure its safe use. Oracle Corporation and its affiliates disclaim any liability for any damages caused by use of this software or hardware in dangerous applications.

Oracle and Java are registered trademarks of Oracle and/or its affiliates. Other names may be trademarks of their respective owners.

Intel and Intel Xeon are trademarks or registered trademarks of Intel Corporation. All SPARC trademarks are used under license and are trademarks or registered trademarks of SPARC International, Inc. AMD, Opteron, the AMD logo, and the AMD Opteron logo are trademarks or registered trademarks of Advanced Micro Devices. UNIX is a registered trademark of The Open Group.

This software or hardware and documentation may provide access to or information on content, products, and services from third parties. Oracle Corporation and its affiliates are not responsible for and expressly disclaim all warranties of any kind with respect to third-party content, products, and services unless otherwise set forth in an applicable agreement between you and Oracle. Oracle Corporation and its affiliates will not be responsible for any loss, costs, or damages incurred due to your access to or use of third-party content, products, or services, except as set forth in an applicable agreement between you and Oracle.

#### **Oracle Retail VAR Applications**

The following restrictions and provisions only apply to the programs referred to in this section and licensed to you. You acknowledge that the programs may contain third party software (VAR applications) licensed to Oracle. Depending upon your product and its version number, the VAR applications may include:

(i) the MicroStrategy Components developed and licensed by MicroStrategy Services Corporation (MicroStrategy) of McLean, Virginia to Oracle and imbedded in the MicroStrategy for Oracle Retail Data Warehouse and MicroStrategy for Oracle Retail Planning & Optimization applications.

(ii) the Wavelink component developed and licensed by Wavelink Corporation (Wavelink) of Kirkland, Washington, to Oracle and imbedded in Oracle Retail Mobile Store Inventory Management.

(iii) the software component known as Access Via<sup>™</sup> licensed by Access Via of Seattle, Washington, and imbedded in Oracle Retail Signs and Oracle Retail Labels and Tags.

(iv) the software component known as Adobe Flex™ licensed by Adobe Systems Incorporated of San Jose, California, and imbedded in Oracle Retail Promotion Planning & Optimization application.

You acknowledge and confirm that Oracle grants you use of only the object code of the VAR Applications. Oracle will not deliver source code to the VAR Applications to you. Notwithstanding any other term or condition of the agreement and this ordering document, you shall not cause or permit alteration of any VAR Applications. For purposes of this section, "alteration" refers to all alterations, translations, upgrades, enhancements, customizations or modifications of all or any portion of the VAR Applications including all reconfigurations, reassembly or reverse assembly,reengineering or reverse engineering and recompilations or reverse compilations of the VAR Applications or any derivatives of the VAR Applications. You acknowledge that it shall be a breach of the agreement to utilize the relationship, and/or confidential information of the VAR Applications for purposes of competitive discovery.

The VAR Applications contain trade secrets of Oracle and Oracle's licensors and Customer shall not attempt, cause, or permit the alteration, decompilation, reverse engineering, disassembly or other reduction of the VAR Applications to a human perceivable form. Oracle reserves the right to replace, with functional equivalent software, any of the VAR Applications in future releases of the applicable program.

# **Send Us Your Comments**

Oracle Retail Order Broker Installation Upgrade Guide, Release 19.1.1

Oracle welcomes customers' comments and suggestions on the quality and usefulness of this document.

Your feedback is important, and helps us to best meet your needs as a user of our products. For example:

- Are the implementation steps correct and complete?
- Did you understand the context of the procedures?
- Did you find any errors in the information?
- Does the structure of the information help you with your tasks?
- Do you need different information or graphics? If so, where, and in what format?
- Are the examples correct? Do you need more examples?

If you find any errors or have any other suggestions for improvement, then please tell us your name, the name of the company who has licensed our products, the title and part number of the documentation and the chapter, section, and page number (if available).

**Note:** Before sending us your comments, you might like to check that you have the latest version of the document and if any concerns are already addressed. To do this, access the Online Documentation available on the Oracle Technology Network Web site. It contains the most current Documentation Library plus all documents revised or released recently.

Send your comments to us using the electronic mail address: [retail-doc\\_us@oracle.com](mailto:retail-doc_us@oracle.com)

Please give your name, address, electronic mail address, and telephone number (optional).

If you need assistance with Oracle software, then please contact your support representative or Oracle Support Services.

If you require training or instruction in using Oracle software, then please contact your Oracle local office and inquire about our Oracle University offerings. A list of Oracle offices is available on our Web site at [http://www.oracle.com](http://www.oracle.com/).

# **Preface**

The Oracle Retail Order Broker Installation Upgrade Guide describes the steps required to install the application from release 19.0 to release 19.1.1.

## **Audience**

This Installation Upgrade Guide is for the staff responsible for installing Oracle Retail Order Broker on premises.

**Note:** These steps require working knowledge of Linux administration, Oracle database administration, and WebLogic administration.

## **Documentation Accessibility**

For information about Oracle's commitment to accessibility, visit the Oracle Accessibility Program website at <http://www.oracle.com/us/corporate/accessibility/> index.html.

### **Access to Oracle Support**

Customers that have purchased support have access to electronic support at My Oracle Support. For information, visit <http://www.oracle.com/pls/topic/lookup?ctx=acc&id=info> or visit

<http://www.oracle.com/pls/topic/lookup?ctx=acc&id=trs> if you are hearing impaired.

## **Related Documents**

For more information, see the following documents in the Oracle Retail Order Broker Release 19.1.1 documentation set:

- *• Oracle Retail Order Broker Release Notes*
- *• Oracle Retail Order Broker Cloud Service Online Help*
- *• Oracle Retail Order Broker Store Connect Online Help*
- *• Oracle Retail Order Broker Vendor Portal Online Help*
- *• Oracle Retail Order Broker VendorIntegration Guide*
- *• Oracle Retail Order Broker Administration Guide*
- *Oracle Retail Order Broker Operations Guide*
- *• Oracle Retail Order Broker Security Guide*

See the Oracle Retail Order Broker 19.1.1 documentation library at the following URL:

https://docs.oracle.com/en/industries/retail/index.html

**Note:** This documentation library includes documents that apply to both Oracle Retail Order Broker for installation on premise, and Oracle Retail Order Broker Cloud Service. Unless labeled specifically as documentation for Oracle Retail Order Broker (on premise), each document references the cloud product rather than the on premise product.

## **Customer Support**

To contact Oracle Customer Support, access My Oracle Support at the following URL:

#### https://support.oracle.com

When contacting Customer Support, please provide the following:

- Product version and program/module name
- Functional and technical description of the problem (include business impact)
- Detailed step-by-step instructions to re-create
- Exact error message received
- Screen shots of each step you take

### **Improved Process for Oracle Retail Documentation Corrections**

To more quickly address critical corrections to Oracle Retail documentation content, Oracle Retail documentation may be republished whenever a critical correction is needed. For critical corrections, the republication of an Oracle Retail document may at times not be attached to a numbered software release; instead, the Oracle Retail document will simply be replaced on the Oracle Technology Network Web site.

An updated version of the applicable Oracle Retail document is indicated by Oracle part number, as well as print date (month and year). An updated version uses the same part number, with a higher-numbered suffix. For example, part number E123456- 02 is an updated version of a document with part number E123456-01.

If a more recent version of a document is available, that version supersedes all previous versions.

### **Oracle Retail Documentation on the Oracle Help Center**

Oracle Retail product documentation is available on the following web site: https://docs.oracle.com/en/industries/retail/index.html

# **Order Broker 19.1.1 Patch Upgrade Instructions**

# **Prerequisite**

In order for you to install this patch, you must be on Order Broker 19.0.0 or higher, which is application version  $19.0.0.41$ -2019-12-09 17-31-46, and the database level is 19.0.0.041 or higher. To verify your version/patch level:

- Open a browser and point it to the Order Broker application.
- Log into the Order Broker application.
- Select the System menu option on the main menu and click on the About Order Broker menu option.
- On the About Order Broker window, verify the version information.

# **Preparation**

Before applying any patch or update to your system, you should make sure that you have a recent backup of your system. If you have Order Broker installed on multiple servers, make sure to back up all servers since you will be installing this patch on all servers. The following items should be backed up:

- The Web Logic deployment objects: Locate.ear, LocateSTC.war and LocateVPA.war.
- The <DOMAIN> conf folder.
- The OrderBroker database.

Also, before you apply any patch, all users must be logged off of the Order Broker application, and the Order Broker service must be shut down on all servers running it.

# **Installation**

- 1. Stop the Order Broker Managed Servers.
- 2. Back up the Order Broker database.
- 3. Extract the contents of the patch.zip file to a temp folder (v19\_1\_1\_patch).
- 4. Using SQLPlus, connect to the Order Broker database using the ORDER\_BROKER user, and run the upgrade.sql script found in the v19\_1\_1\_patch\database folder. Verify output doesn't contain errors.
- 5. Copy the Locate.ear, LocateSTC.war and LocateVPA.war files found in the v19\_1\_1\_patch\server\apps folder over to staging area on server where Weblogic is running. Make sure ownership of this file matches with your domain ownership.

For example, if domain ownership is webadmin, the file ownership should also be webadmin.

**6. Update locateProvider.**

**On each OB application server:**

Copy v19\_1\_1\_patch\server\Authentication\locateProvider.jar to <WLS\_ROOT>\wlserver\server\lib\mbeantypes folder

#### **7. Update Email Templates.**

#### **On each OB application server:**

Copy v19\_1\_1\_patch\server\conf\emailtemplates to \${DOMAIN\_HOME}/conf/emailtemplates

#### **8.** Update **coherence-cache-config.xml.**

#### **On each OB application server:**

Update \${DOMAIN\_HOME}/conf/coherence-cache-config.xml to add below cache entries.

<cache-mapping>

<cache-name>ZONE\_FULFILLMENT\_CACHE</cache-name>

<scheme-name>near</scheme-name>

<init-params>

<init-param>

<param-name>size-limit</param-name>

<param-value>5000</param-value>

#### </init-param>

#### </init-params>

#### </cache-mapping>

<cache-mapping>

<cache-name>COUNTRY\_CODE\_CACHE</cache-name>

<scheme-name>near</scheme-name>

#### <init-params>

#### <init-param>

<param-name>size-limit</param-name>

<param-value>20</param-value>

</init-param>

#### </init-params>

</cache-mapping>

**9. Update locate-config.properties.**

**On each OB application server:**

Update locate-config.properties in the \${DOMAIN\_HOME}/conf directory to add

below changes

use.polling.cache=N

**10. Copy Log4j2.xml.**

#### **On each OB application server:**

Copy the log4j2.xml found in the v19\_1\_1\_patch\server\conf folder to the

\${DOMAIN\_HOME}/conf directory

#### **11. Copy locate-doc.properties.**

**On each OB application server:**

Copy the locate-doc.properties found in the v19\_1\_1\_patch\server\conf folder to the

\${DOMAIN\_HOME}/conf directory

12. **Server Configuration**: Check / update the server configurations:

Follow below steps to update configurations for each managed server.

Login to the Weblogic admin console to update **Thread minimum pool and thread maximum pool size**:

On the Web Logic console navigate to:

Environment -> Server > Server name -> Tuning > Advanced > Self Tuning Thread Minimum Pool Size

Set the value to 20.

On the Web Logic console navigate to:

Environment -> Servers > Server name > Configuration tab > Tuning Sub Tab > Advanced > Self Tuning Thread Maximum Pool Size

Set the value from 800 to 900.

**Create new Work Manager** if it is not already there:

On the Web Logic console navigate to:

Environment > Work Managers > New > Work Manager > ob cluster (named "default") (edited)

#### **Create/Update new Maximum Thread Constraint:**

On the Web Logic console navigate to:

Environment > Work Managers > New > Maximum Thread Constraint > ob cluster (named "MaxThreads")

Update the maximum thread constraint value from 400 to 500.

- 13. Using the Admin Console, deploy the Locate.ear, LocateSTC.war, and LocateVPA.war files to the cluster.
- 14. After deploying, make sure under your \${DOMAIN\_HOME}/config/config.xml still has:

<enforce-valid-basic-auth-credentials>false</enforce-valid-basic- authcredentials>

in the </security-configuration> section.

Add this tag back if config.xml was overridden.

15. Restart Weblogic server on the first machine

16. Start the Order Broker Managed Servers.

### **BI Publisher Reports**

1. Upload the updated OB.xdrz filr found in the v19\_1\_1\_patch\server\BI Publisher\ folder to the BI publisher server.

Follow the below steps to upload the reports.

- Log into the BI application console.
- Click the Catalog link on the top right-hand side.
- Select OB folder on the left hand side and click delete button on the bottom left hand side.
- Click the Upload button the bottom left-hand side.
- A browse window opens. Click the Browse button to select the OB.xdrz file.
- Click the Upload button to upload the reports under the OB folder. After the upload is complete, navigate to the OB folder and make sure that you see datamodels, reports, and subtemplates folders.

# **Testing the Order Broker Application**

- 1. Verify the Order Broker application was upgraded successfully by launching the LocateUI application. Navigate to the System->About screen and confirm:
	- o The server level is 19.1.1.45-2020-06-04\_01-08-06-AM
	- o The database level is 19.1.1.45

Verify the Order Broker Supplier Direct Fulfillment application was upgraded successfully by launching the LocateVPA application. Navigate to the About->About Vendor Portal screen and confirm the version is 19.1.1.45-2020-06-04\_01-08-06-AM.

Verify the Order Broker Store Connect application was upgraded successfully by launching the LocateSTC application. On the landing page, click the About Store Connect link in the bottom left corner and confirm the version 19.1.1.45-2020-06-04\_01-08-06-AM.

2. If you have additional application servers where you have installed Order Broker, please repeat the **Testing the Order Broker Application** for each of these machines.